# **F A C H H O C H S C H U L E W E D E L**

ERP-Systeme WS06/07

Integrierte LO Fallstudie SAP/R3

- 1 -

Version 1.

Wedel, den 14. Dezember 2006 erstellt von Franziska Fuhlendorf (WI2444)

## **Inhaltsverzeichnis**

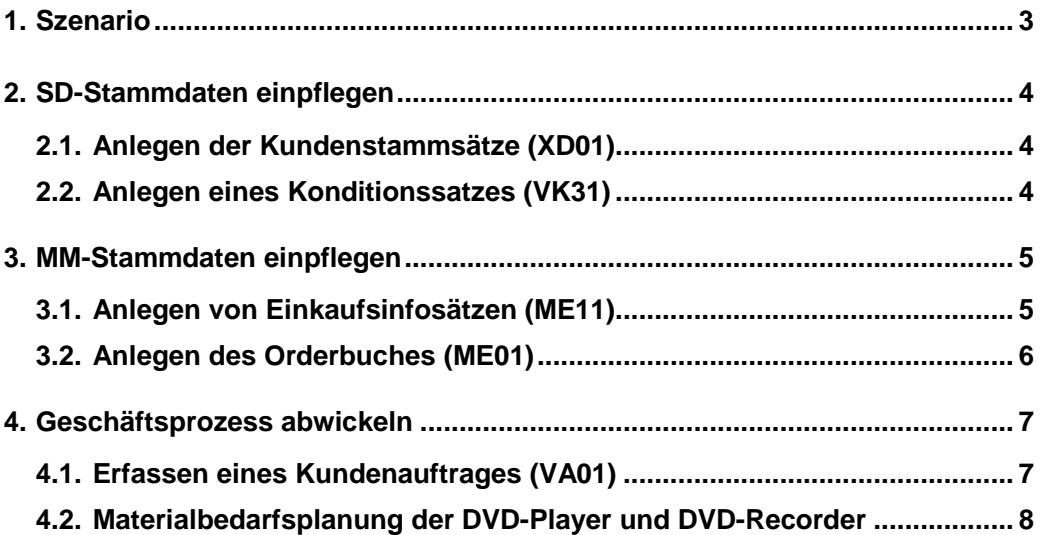

Verzeichnisse 3

## **1. Szenario**

Die integrierte LO Fallstudie, baut auf die vorangegangene HCC-LO-Fallstudie auf. In der integrierten LO Fallstudie geht es um eine Firma, die **DVD-Recorder** und **DVD-Player** produziert.

In dieser Fallstudie sollen die fehlenden SD und MM-Stammdaten eingepflegt werden. Des weiteren soll ein Geschäftsprozess bis zur Umwandlung der Bestellvorschläge in Bestellungen bzw. Fertigungsvorschläge in Fertigungsaufträge durchgeführt werden.

**Bei einzugebenden Pflichtangaben orientieren Sie sich bitte, bei den letzten drei Fallstudien!** 

## **2. SD-Stammdaten einpflegen**

### **2.1. Anlegen der Kundenstammsätze (XD01)**

Es sind zwei Kunden anzulegen.

**Als Vorlage dient der Debitor [1000] aus dem Buchungskreis [1000], der Verkaufsorganisation [1000], dem Vertriebswerg [10] und der Sparte [00].** 

**Unter den Steuerungsdaten ist die Ust.Id.Nr.: DE123456789 und unter Faktura ist die Steuerklassifikation: [1] steuerpflichtig einzupflegen.** 

### **2.2. Anlegen eines Konditionssatzes (VK31)**

Für die Konditionssätze werden die kalkulierten Selbstkosten benötigt, auf diese müssen Sie ab einer Menge von einem Stück noch einen Gewinnzuschlag von 40% draufschlagen, ab einer Menge von 40 Stück nur noch einen Gewinnzuschlag von 30%.

**Als Konditionsart ist Preis [PR00] zu wählen.** 

## **3. MM-Stammdaten einpflegen**

### **3.1. Anlegen von Einkaufsinfosätzen (ME11)**

#### **Notieren Sie sich bitte die Nummern der neu angelegten Einkaufsinfosätze!**

Die Beträge ab den ersten Stück stimmen mit denen von oben überein und die Normalmenge beträgt 10 Stück.

#### **Zu den Einkaufsinfosätzen erhalten sie die folgenden Informationen:**

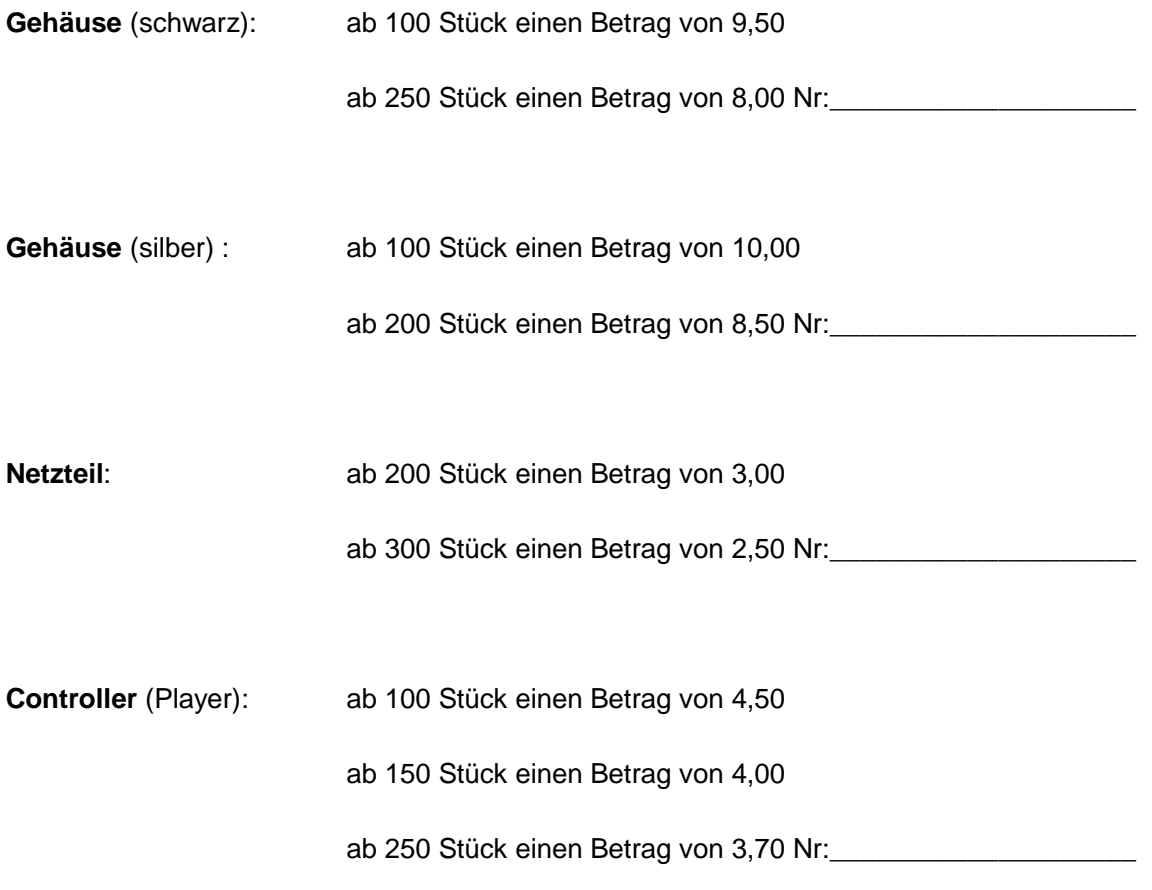

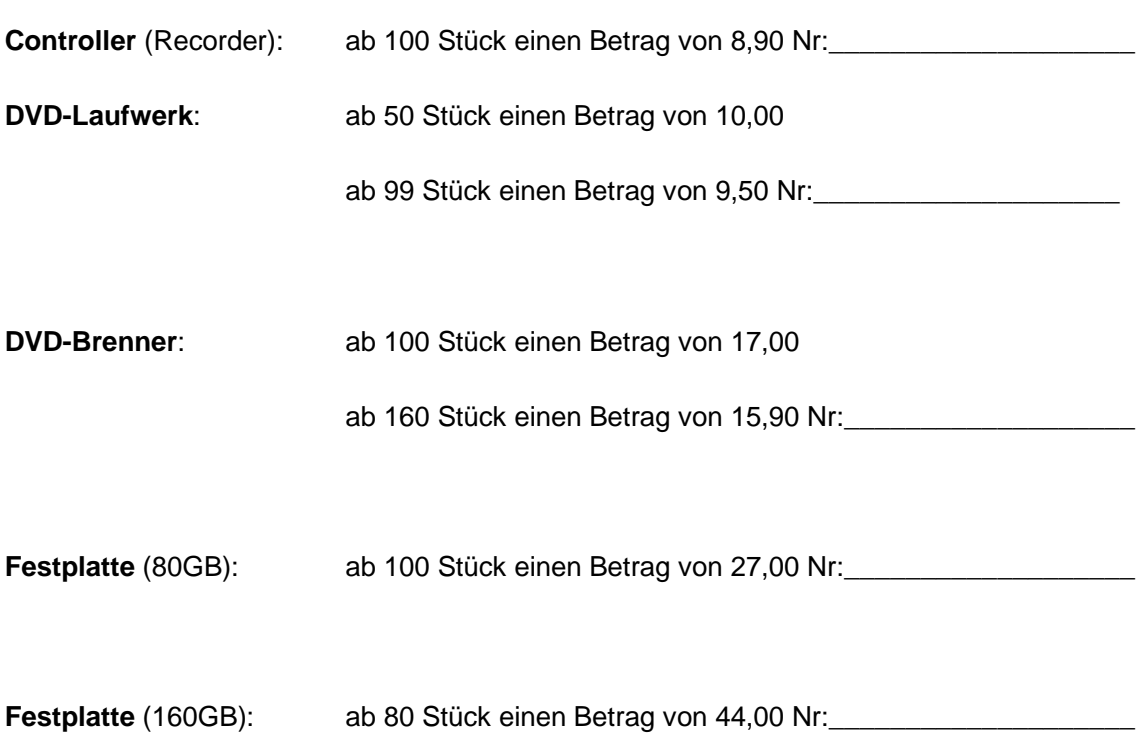

## **3.2. Anlegen des Orderbuches (ME01)**

**Als Einkaufsorganisation muss [1000] eingetragen werden. Selektieren sie das Ankreuzfeld Fix und ändern Sie das Feld Disposition auf [1] Disposition relevant.** 

Verzeichnisse 7

## **4. Geschäftsprozess abwickeln**

### **4.1. Erfassen eines Kundenauftrages (VA01)**

Kunde 1 ruft an und bestellt:

- 20 **DVD-Player** schwarz,
- 20 **DVD-Player** silber,
- 20 **DVD-Recorder mit Brenner** schwarz,
- 10 **DVD-Recorder mit Brenner** silber,
- 40 **DVD-Recorder mit Brenner und Festplatte**(80GB) schwarz und
- 20 **DVD-Recorder mit Brenner und Festplatte**(80GB) silber.

Auftragsnummer: \_\_\_\_\_\_\_\_\_\_\_\_\_\_\_\_\_\_\_\_\_\_\_\_\_

Kunde 2 bestellt per Email:

- 5 **DVD-Player** schwarz,
- 10 **DVD-Recorder** mit Brenner schwarz,
- 40 **DVD-Recorder** mit Brenner und Festplatte(80 GB) silber und
- 50 **DVD-Recorder** mit Brenner und Festplatte(160GB) schwarz.

Auftragsnummer: \_\_\_\_\_\_\_\_\_\_\_\_\_\_\_\_\_\_\_\_\_\_\_\_\_

**Die Kundenaufträge sollen zum 22.12.2006 ausgeführt werden.** 

### **4.2. Materialbedarfsplanung der DVD-Player und DVD-Recorder**

Es sind alle notwendigen Materialbedarfsplanungen durchzuführen. Die entsprechenden Bestellvorschläge sind in Bestellungen bzw. Fertigungsvorschläge in Fertigungsaufträge umzuwandeln.

**Im Feld Bestellanforderungen erstellen, wählen Sie bitte Grundsätzlich Bestellanforderungen [1] und selektieren Sie unten, dass auch unveränderte Komponenten geplant werden sollen.** 

Bitte legt über die Transaktion Bestellanforderungen ändern ME52N Bestellungen zusammen, um bessere Konditionen zu bekommen.

#### **Die folgenden Transaktionen werden benötigt:**

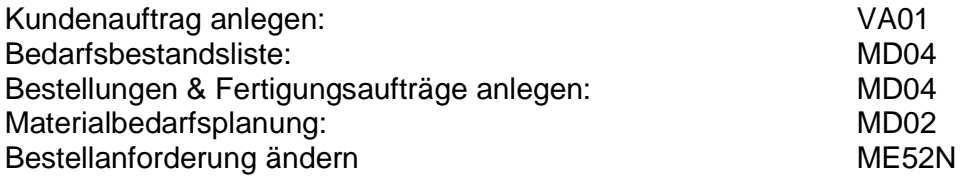